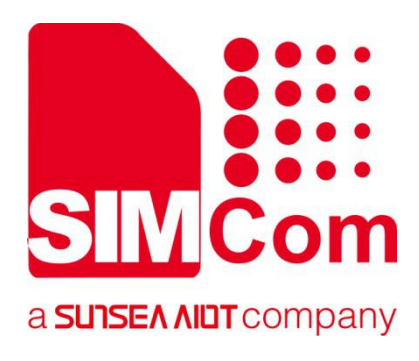

# **SIM7100\_SIM7500\_SIM7600 Series\_LBS\_Application Note**

**LTE Module**

**SIMCom Wireless Solutions Limited**

Building B, SIM Technology Building, No.633, Jinzhong Road Changning District, Shanghai P.R. China Tel: 86-21-31575100 support@simcom.com www.simcom.com

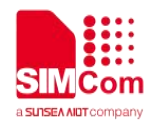

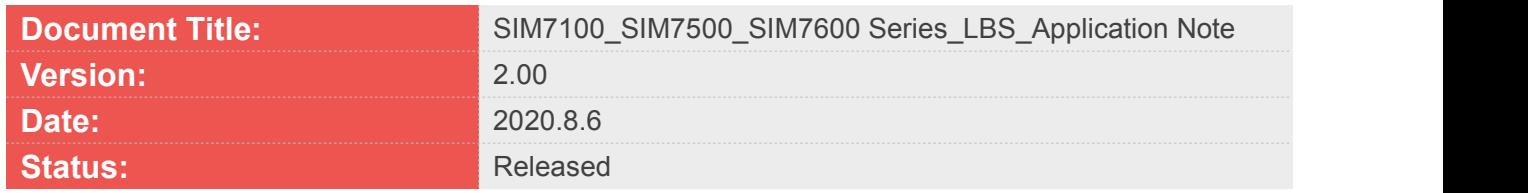

#### **GENERAL NOTES**

SIMCOM OFFERS THIS INFORMATION AS A SERVICE TO ITS CUSTOMERS, TO SUPPORT APPLICATION AND ENGINEERING EFFORTS THAT USE THE PRODUCTS DESIGNED BY SIMCOM. THE INFORMATION PROVIDED IS BASED UPON REQUIREMENTS SPECIFICALLY PROVIDED TO SIMCOM BY THE CUSTOMERS. SIMCOM HAS NOT UNDERTAKEN ANY INDEPENDENT SEARCH FOR ADDITIONAL RELEVANT INFORMATION, INCLUDING ANY INFORMATION THAT MAY BE IN THE CUSTOMER'S POSSESSION. FURTHERMORE, SYSTEM VALIDATION OF THIS PRODUCT DESIGNED BY SIMCOM WITHIN A LARGER ELECTRONIC SYSTEM REMAINS THE RESPONSIBILITY OF THE CUSTOMER OR THE CUSTOMER'S SYSTEM INTEGRATOR. ALL SPECIFICATIONS SUPPLIED HEREIN ARE SUBJECT TO CHANGE.

#### **COPYRIGHT**

THIS DOCUMENT CONTAINS PROPRIETARY TECHNICAL INFORMATION WHICH IS THE PROPERTY OF SIMCOM WIRELESS SOLUTIONS LIMITED COPYING, TO OTHERS AND USING THIS DOCUMENT, ARE FORBIDDEN WITHOUT EXPRESS AUTHORITY BY SIMCOM. OFFENDERS ARE LIABLE TO THE PAYMENT OF INDEMNIFICATIONS. ALL RIGHTS RESERVED BY SIMCOM IN THE PROPRIETARY TECHNICAL INFORMATION , INCLUDING BUT NOT LIMITED TO REGISTRATION GRANTING OF A PATENT , A UTILITY MODEL OR DESIGN. ALL SPECIFICATION SUPPLIED HEREIN ARE SUBJECT TO CHANGE WITHOUT NOTICE AT ANY TIME.

#### **SIMCom Wireless Solutions Limited**

Building B, SIM Technology Building, No.633 Jinzhong Road, Changning District, Shanghai P.R. China Tel: +86 21 31575100 Email: [simcom@simcom.com](mailto:simcom@simcom.com)

#### **For more information, please visit:**

<https://www.simcom.com/download/list-863-en.html>

**For technical support, or to report documentation errors, please visit:** https://www.simcom.com/ask/ or email to: [support@simcom.com](mailto:support@simcom.com)

Copyright © 2020 SIMCom Wireless Solutions Limited All Rights Reserved.

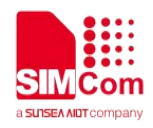

# <span id="page-2-0"></span>**About Document**

# <span id="page-2-1"></span>**Version History**

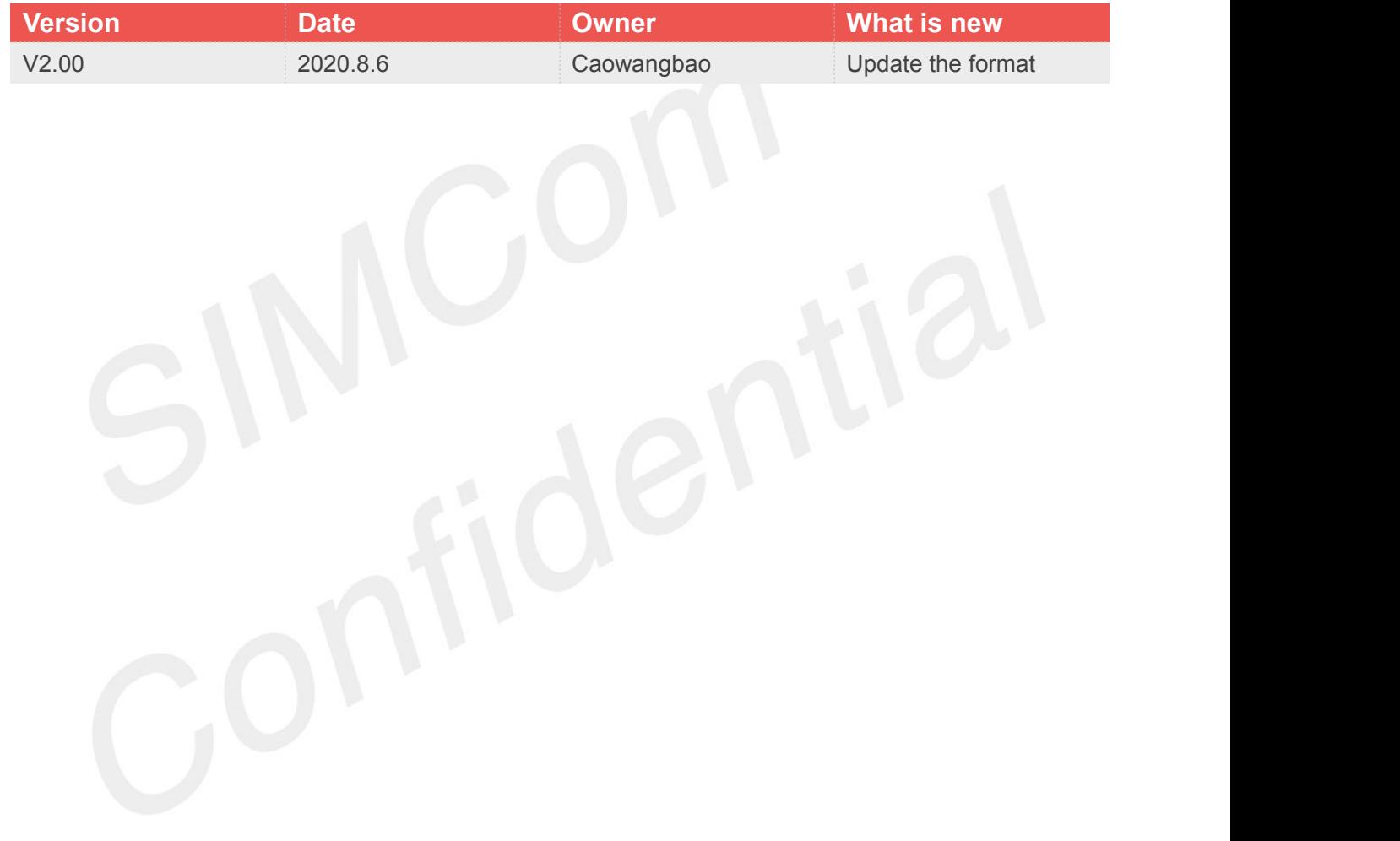

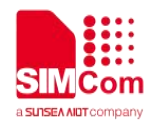

# <span id="page-3-0"></span>**Contents**

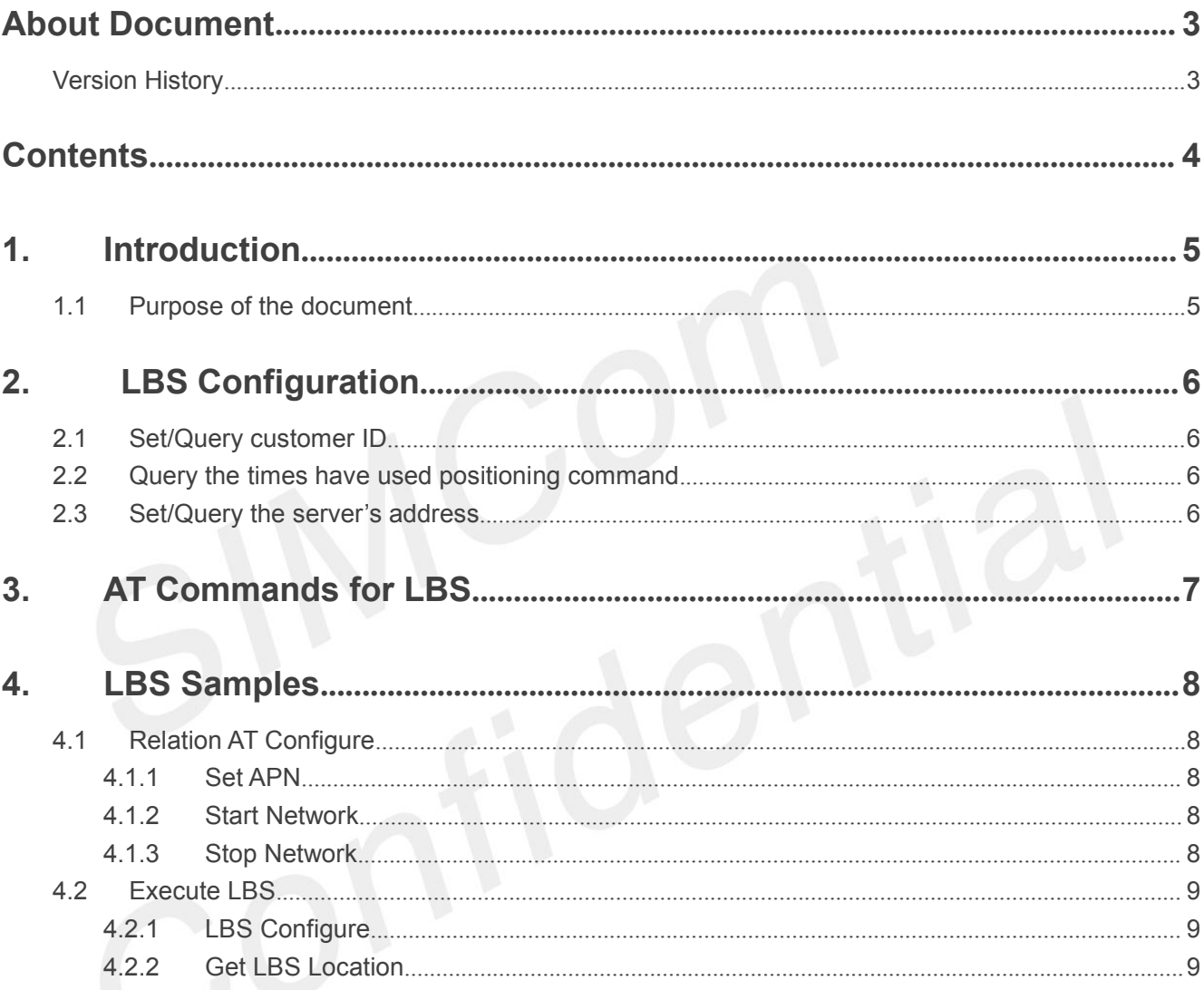

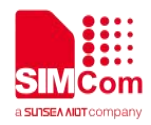

# <span id="page-4-0"></span>**1.Introduction**

# <span id="page-4-1"></span>**1.1 Purpose of the document**

This document gives the usage of LBS. Users can get useful information about the LBS functions quickly through this document.

The Cell Location functions are provided in AT command format, and they are designed for customers to design their GPS applications easily. User can access LBS AT commands through UART/ USB interface which communicates with SIM7100/SIM7500/SIM7600/SIM7800 module.

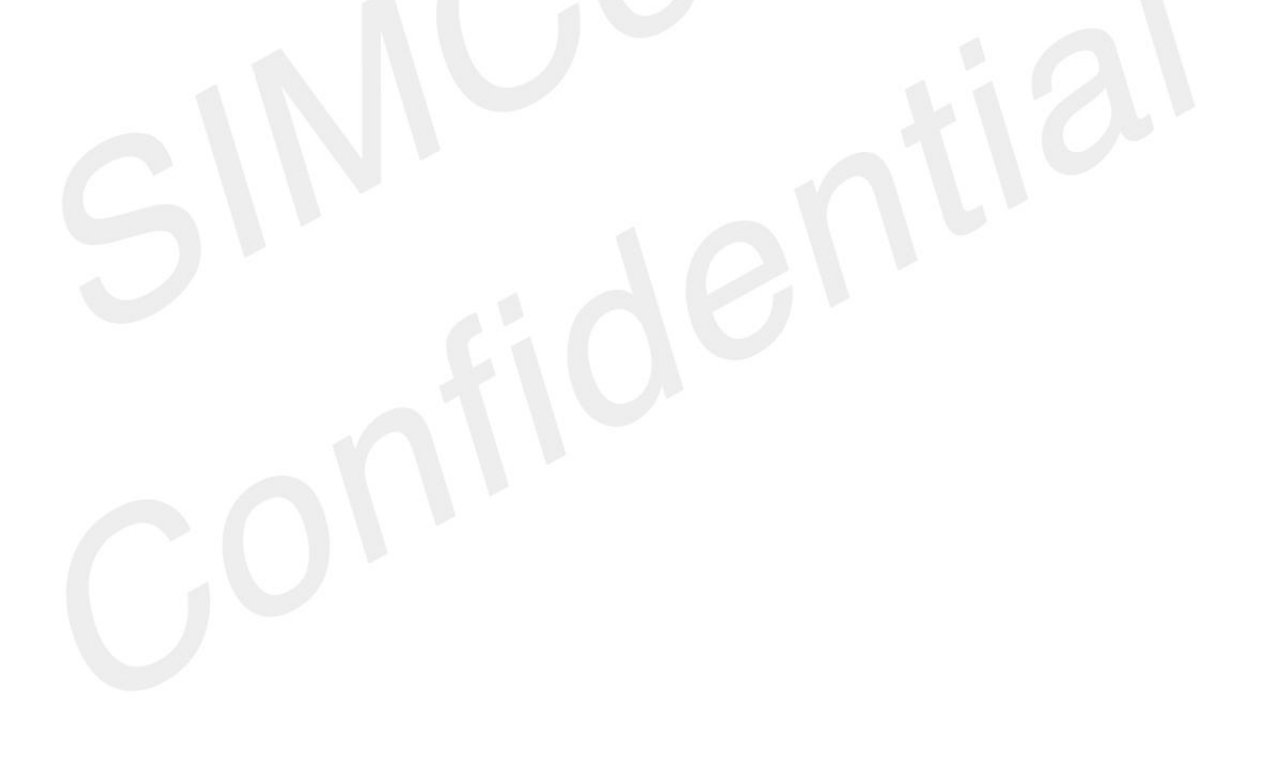

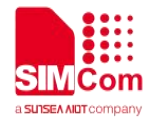

# <span id="page-5-0"></span>**2. LBS Configuration**

The purpose of this section is to help get you set and query the LBS configuration.

# <span id="page-5-1"></span>**2.1 Set/Query customer ID**

This is used to set and query the customer ID.

Query the customer ID:

AT+CLBSCFG=0,1

Set the customer ID:

AT+CLBSCFG=1,1,"test" (This step is not necessary, if no using, it could be omitted.)

### <span id="page-5-2"></span>**2.2 Query the times have used positioning command**

We can use this AT to query the times have used positioning command (This command take effective when Server's address is not free).

Query the times have used positioning command: AT+CLBSCFG=0,2 (This step is not necessary, if no using, it could be omitted.)

### <span id="page-5-3"></span>**2.3 Set/Query the server's address**

We can use this AT to set and query the server's address. Query server's address: AT+CLBSCFG=0,3,

### Set server's address: AT+CLBSCFG=1,3,"lbs-simcom.com:3002" (This step is not necessary, if no using, it could be omitted.)

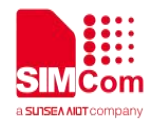

# <span id="page-6-0"></span>**3.AT Commands for LBS**

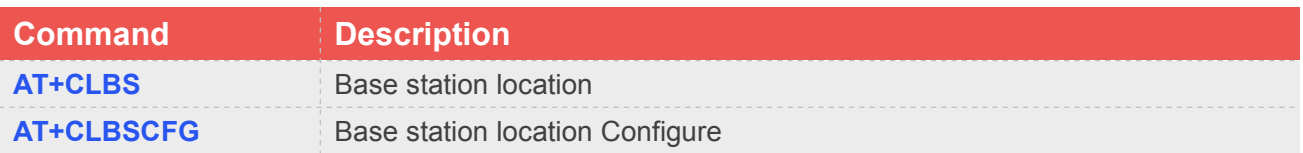

For detail information, please refer to "SIM7500\_SIM7600 Series\_AT Command Manual ".

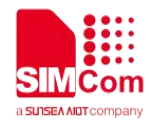

# <span id="page-7-0"></span>**4.LBS Samples**

## <span id="page-7-1"></span>**4.1 Relation AT Configure**

#### <span id="page-7-2"></span>**4.1.1 Set APN**

```
//Example of APN Set
AT+CGDCONT=1,"IP","apn" OK
AT+CSOCKSETPN=1
OK
```
Note: If not [private](javascript:;) [network](javascript:;), steps above could be omitted.

#### <span id="page-7-3"></span>**4.1.2 Start Network**

```
//Example of network start
AT+CNETSTART
+CNETSTART: 0
```
**OK**

Note: Return value 0 is successful, other are failed, and execute LBS will be failed if not 0.

### <span id="page-7-4"></span>**4.1.3 Stop Network**

```
//Example of network stop
AT+CNETSTOP
+CNETSTOP: 0
```
**OK**

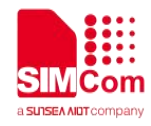

# <span id="page-8-0"></span>**4.2 Execute LBS**

### <span id="page-8-1"></span>**4.2.1 LBS Configure**

```
//Configure LBS Server Address
AT+CLBSCFG=1,3,"lbs-simcom.com:3002" OK
```
Note: This step is not necessary, if no using, it could be omitted.

#### <span id="page-8-2"></span>**4.2.2 Get LBS Location**

```
//Example of LBS GET. AT+CLBS=1
```
**OK +CLBS: 0,31.228525,121.380295,500**